#### МИНОБРНАУКИ РОССИИ **ФЕДЕРАЛЬНОЕ ГОСУДАРСТВЕННОЕ БЮДЖЕТНОЕ ОБРАЗОВАТЕЛЬНОЕ УЧРЕЖДЕНИЕ ВЫСШЕГО ОБРАЗОВАНИЯ «ВОРОНЕЖСКИЙ ГОСУДАРСТВЕННЫЙ УНИВЕРСИТЕТ» (ФГБОУ ВО «ВГУ»)**

**УТВЕРЖДАЮ** 

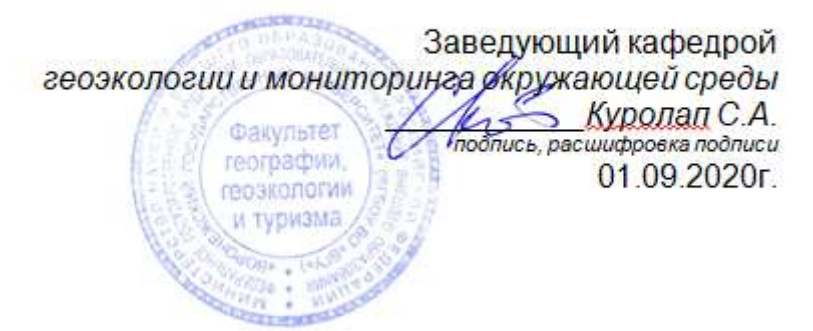

# **ПРОГРАММА ПРАКТИКИ**

**Б2.В.08(У) Учебная практика по получению первичных профессиональных умений и навыков, в том числе первичных умений и навыков научно-исследовательской** 

## **деятельности**

*Код и наименование практики/НИР в соответствии с учебным планом*

- **1. Код и наименование направления подготовки/специальности:**
- 05.03.06 Экология и природопользование
- **2. Профиль подготовки/специализация:** Геоэкология
- **3. Квалификация (степень) выпускника:** бакалавр
- **4. Форма обучения:** очная

**5. Кафедра, отвечающая за реализацию практики:** кафедра геоэкологии и мониторинга

окружающей среды

**6. Составители программы:** Сарычев Дмитрий Владимирович, старший преподаватель кафедры геоэкологии и мониторинга окружающей среды, факультет географии, геоэкологии и туризма; root@geogr.vsu.ru

**7. Рекомендована:** НМС ф-та географии, геоэкологии и туризма (Протокол №9 от 01.06.2020 г.).

**8. Учебный год:** 2022/2023 **Семестр:** 6

## **9**.**Цели и задачи практики:**

**Целью** учебной практики является получение первичных профессиональных умений и навыков, в том числе первичных умений и навыков научно-исследовательской деятельности в области геоэкологии.

Практика нацелена на изучение методологии и современных методов научных исследований, в том числе методов дистанционного зондирования и перспектив применения материалов дистанционного зондирования Земли (ДЗЗ) для решения ряда картографических, экологических, кадастровых и др. задач. При этом основная цель практики состоит в обучении современным способам получения, дешифрирования и анализа данных ДЗЗ.

**Задачи** учебной практики – на примере выполнения конкретных исследовательских проектов экологического картографирования обучить: принципам подбора и способам получения полевых данных и данных ДЗЗ на интересующую территорию; основам ручного и машинного дешифрирования отобранных данных; алгоритмам статистической и аналитической обработки данных и интерпретации результатов такой обработки.

**10. Место практики в структуре ООП:** Практика базируется на освоении следующих дисциплин (в соответствии с учебным планом): Картография, Геоэкологическое картографирование, Учение об атмосфере, Информатика, ГИС в экологии природопользовании.

В результате прохождения практики учащиеся приобретают навыки работы с данными дистанционного зондирования Земли, необходимые для проведения самостоятельных исследований, подготовки выпускной квалификационной работы и изучения следующих в плане учебных дисциплин: Дистанционные методы контроля окружающей среды, Охрана окружающей среды, Экологический мониторинг, Цифровые модели геополей.

# **11. Вид практики, способ и форма ее проведения**

**Вид практики:** учебная.

**Способ проведения практики:** стационарная, выездная. **Форма проведения практики:** дискретная.

**12. Планируемые результаты обучения при прохождении практики (знания, умения, навыки), соотнесенные с планируемыми результатами освоения образовательной программы (компетенциями выпускников):**

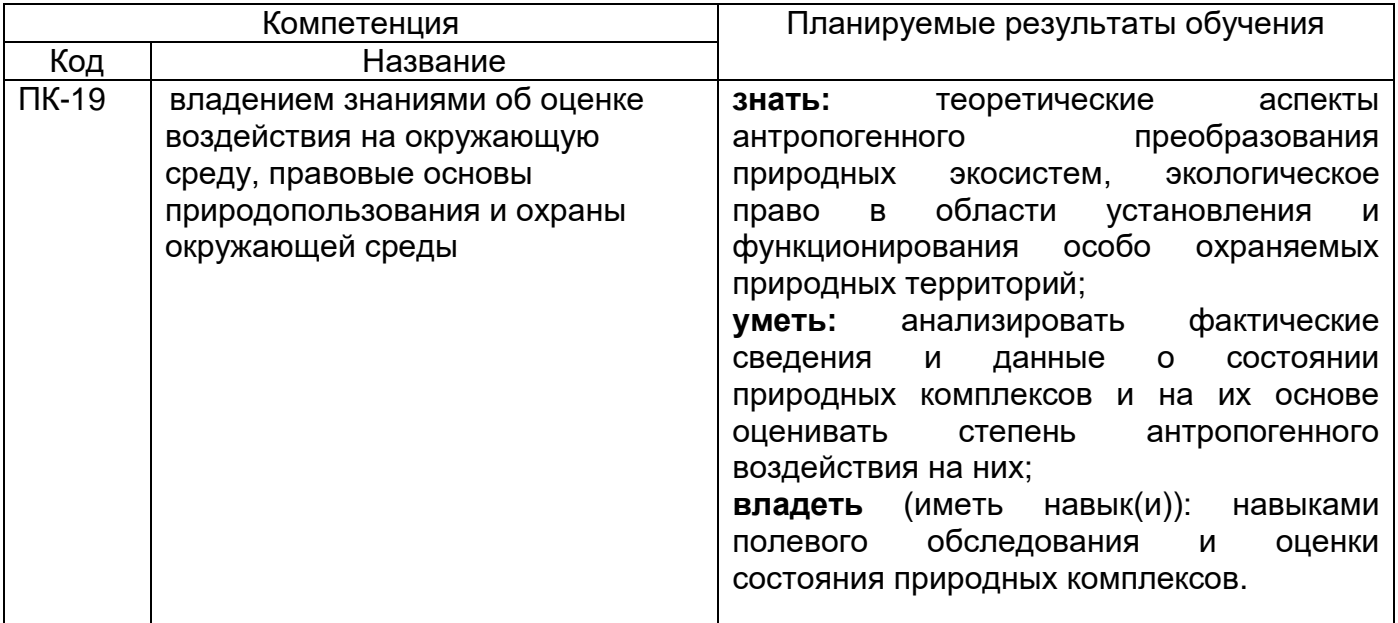

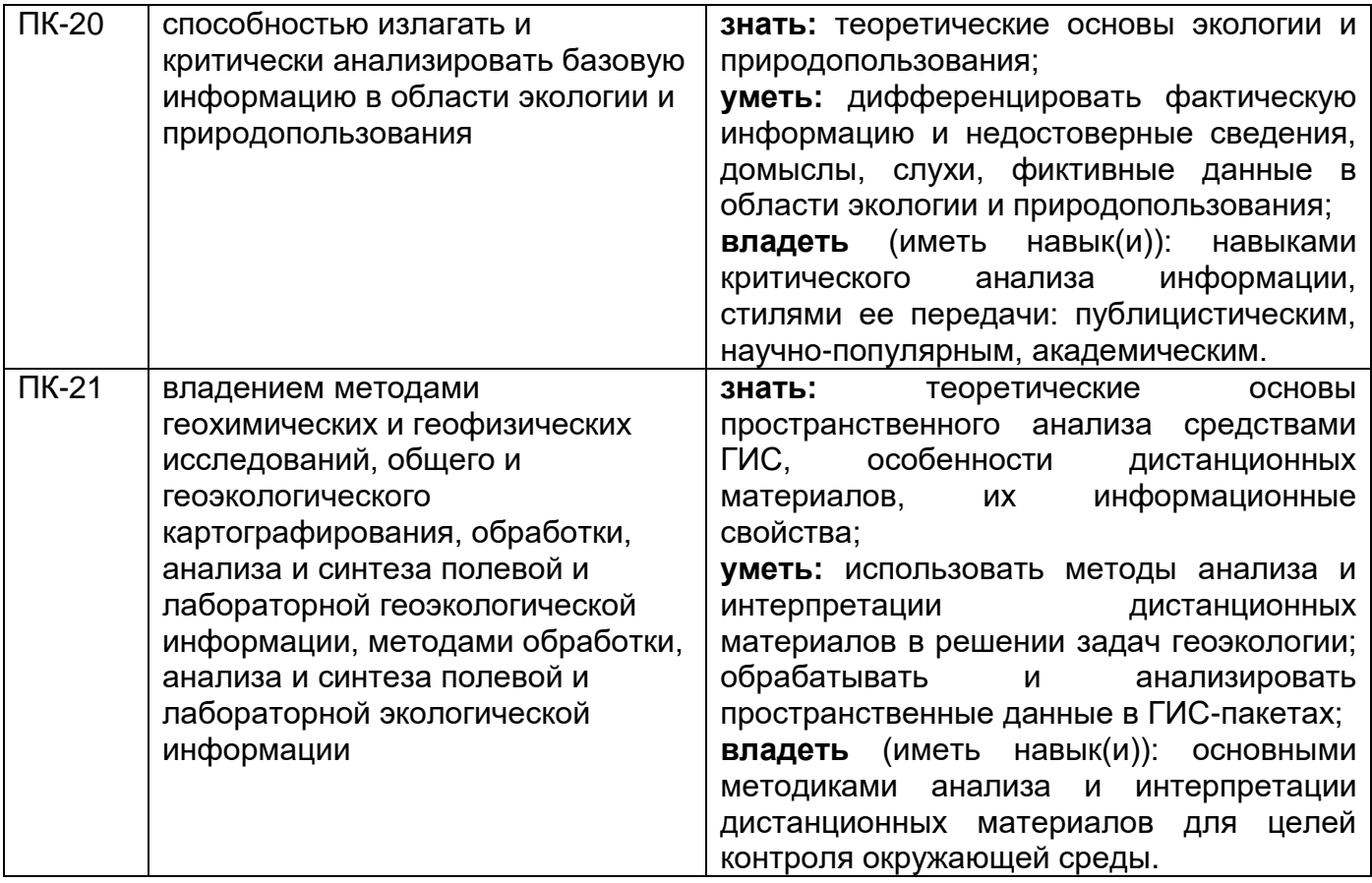

# **13. Объем практики в зачетных единицах/час-** 3/108.

**Форма промежуточной аттестации** *–* зачет с оценкой.

# **14. Виды учебной работы**

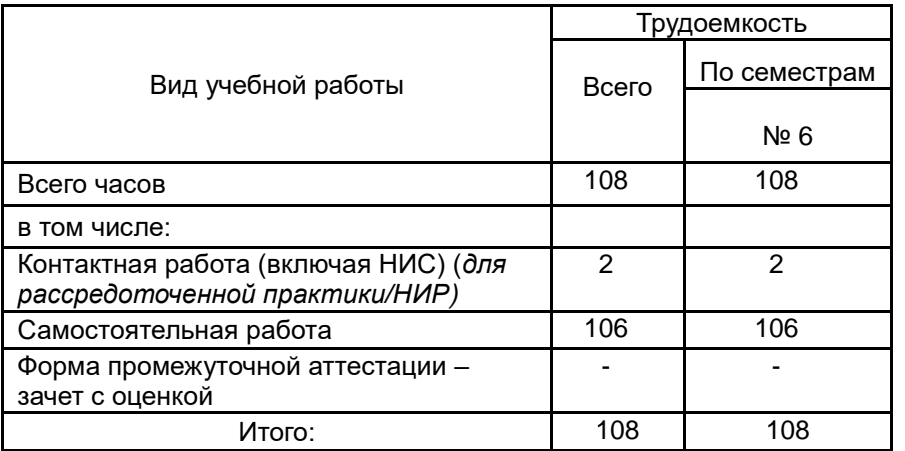

# **15. Содержание практики (или НИР)**

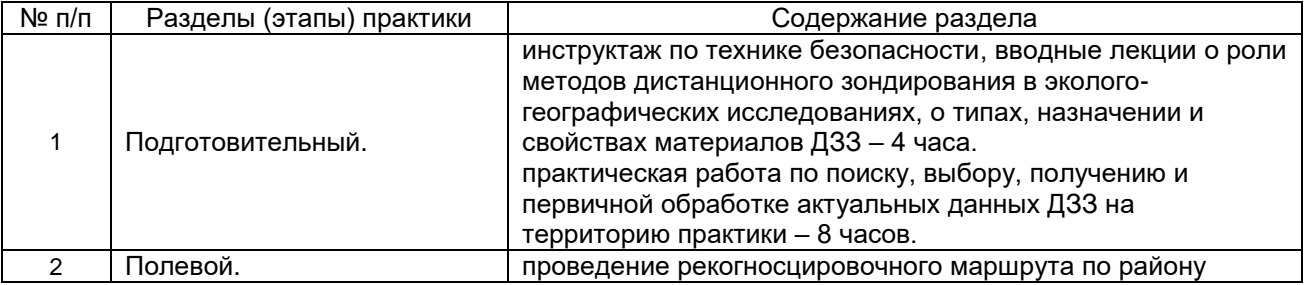

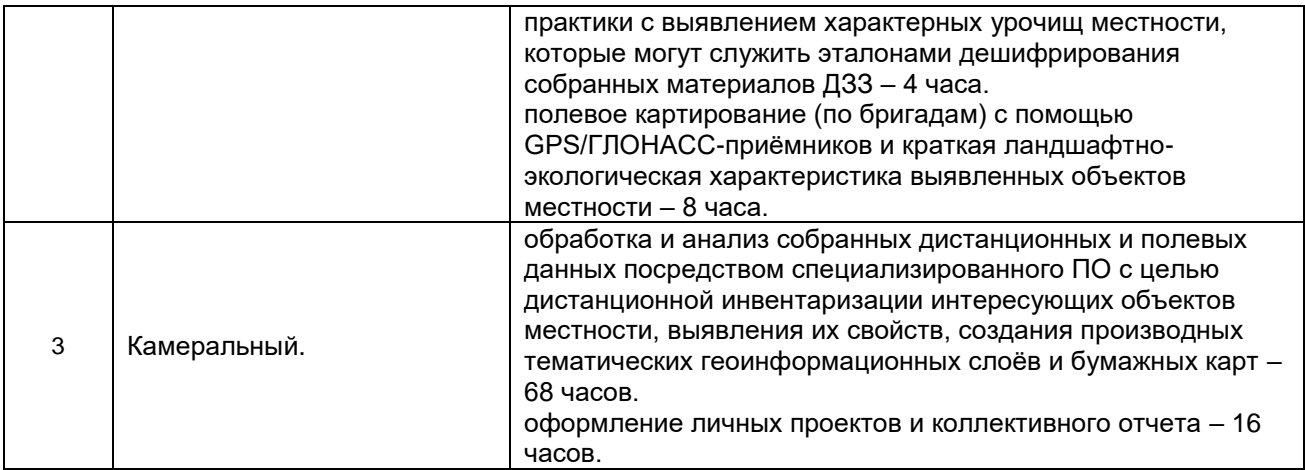

# **16. Перечень учебной литературы, ресурсов сети «Интернет», необходимых для прохождения практики**

а) основная литература:

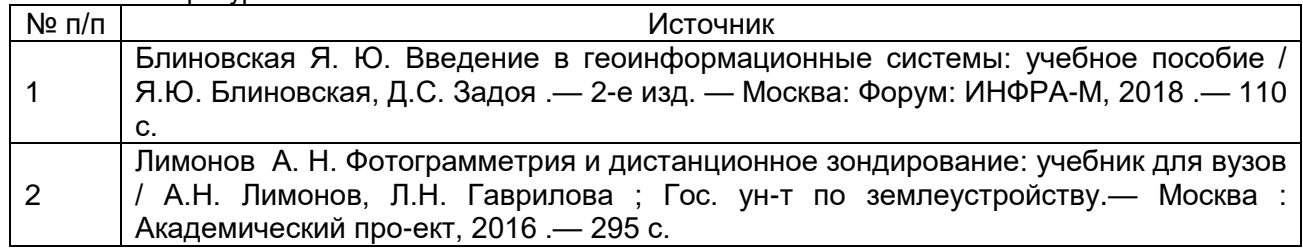

#### б) дополнительная литература:

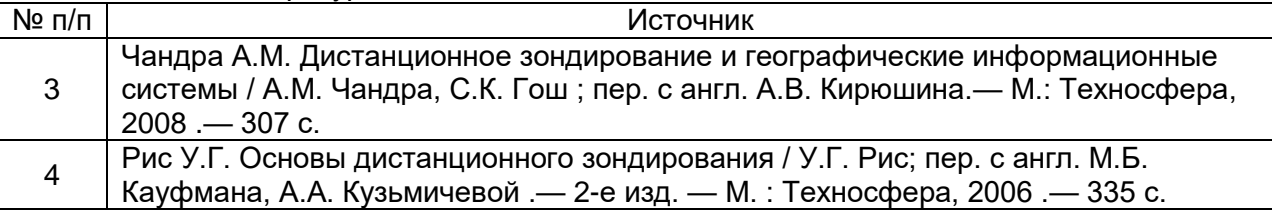

# в) информационные электронно-образовательные ресурсы (официальные ресурсы интернет)\***:**

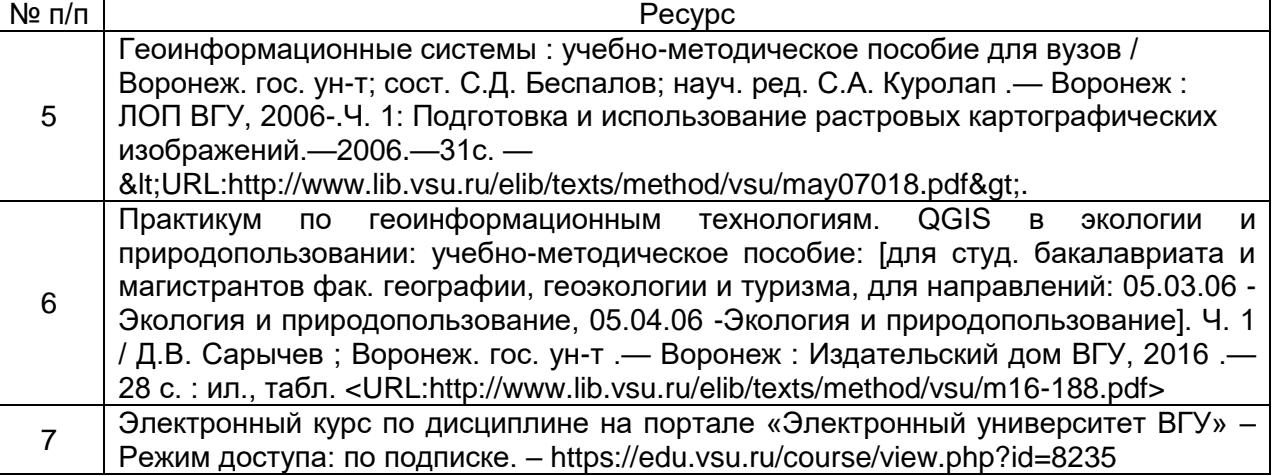

# **17. Информационные технологии, используемые при проведении практики, включая программное обеспечение и информационно-справочные системы (при необходимости)**

Программные пакеты QGIS, GRASS, SAGA, MS Office для подготовки электронных карт, проведения расчетов, пространственного и статистического анализа экогеоданных на лабораторных занятиях, а также подготовки мультимедиа-презентаций для лекционных, лабораторных занятий и самостоятельной работы студентов.

Программа практики реализуется с применением дистанционных технологий на платформе «Образовательный портал «Электронный университет ВГУ».

## **18. Материально-техническое обеспечение практики:**

Лекционная аудитория, оборудованная мультимедийным проектором; компьютерный класс для лабораторных занятий и компьютеры с доступом в интернет; специализированное программное обеспечение: QGIS, GRASS, SAGA; а также, при наличии лицензий: ArcGIS, ENVI, Erdas Imagine; GPS/ГЛОНАСС-приемники.

### **19. Фонд оценочных средств:**

#### **19.1. Перечень компетенций с указанием этапов формирования и планируемых результатов обучения планируемых результатов обучения**

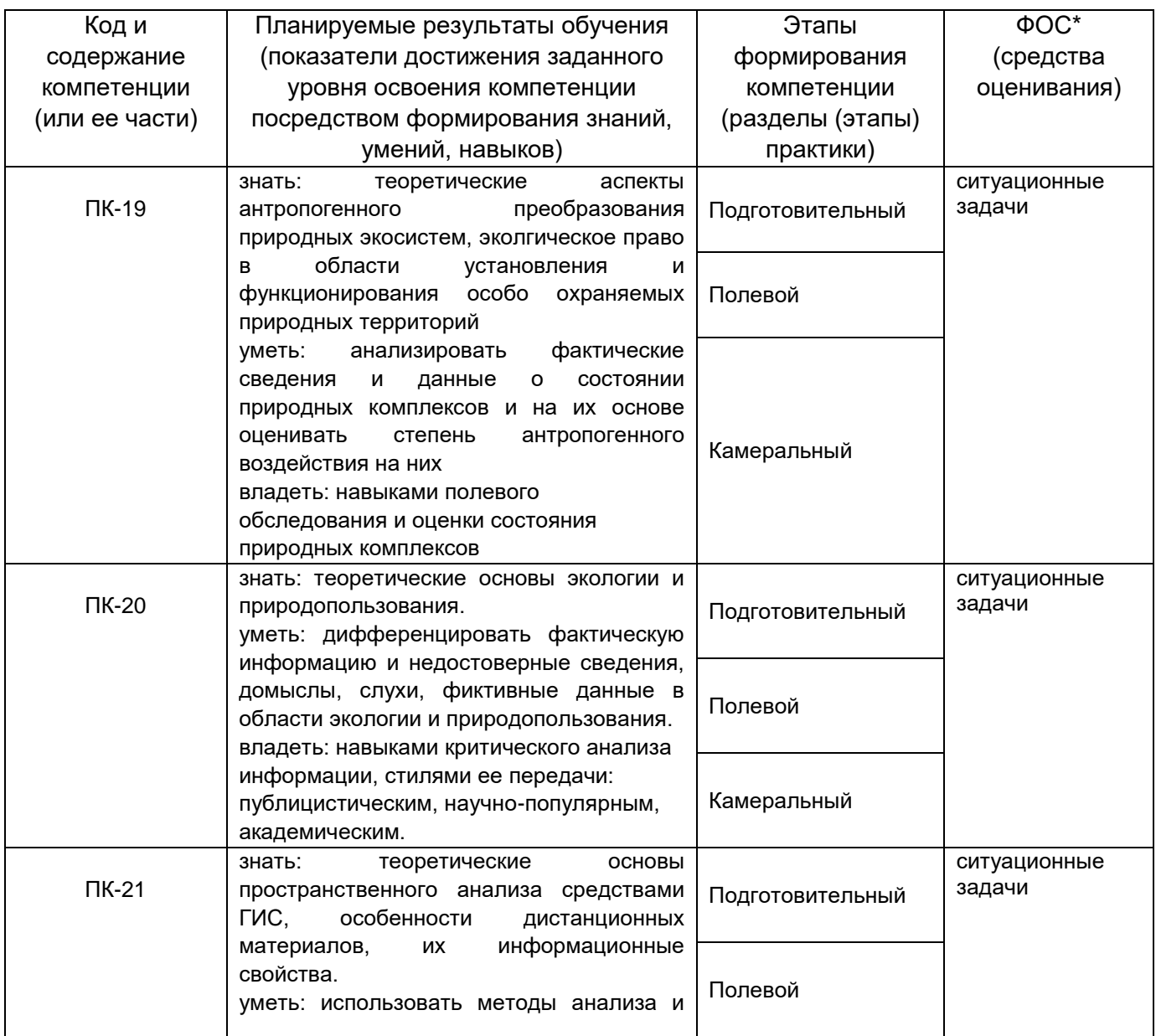

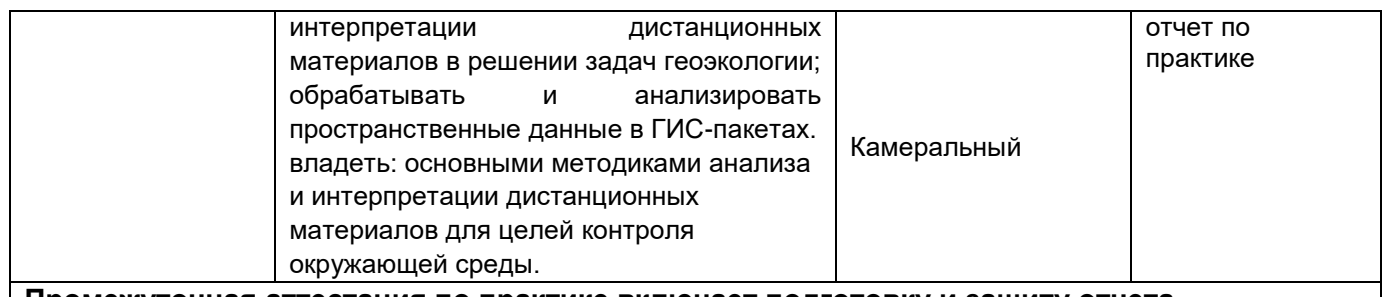

**Промежуточная аттестация по практике включает подготовку и защиту отчета**

#### **19.2 Описание критериев и шкалы оценивания компетенций (результатов обучения) при промежуточной аттестации**

Выполнение плана работы практики в соответствии с утвержденным графиком, адекватное формулирование цели и задач исследования, выбор необходимого метода для решения поставленных в ходе практики (НИР) задач.

Для оценивания результатов обучения на зачете с оценкой используется 4-балльная шала: «отлично», «хорошо», «удовлетворительно», «неудовлетворительно».

Соотношение показателей, критериев и шкалы оценивания результатов обучения.

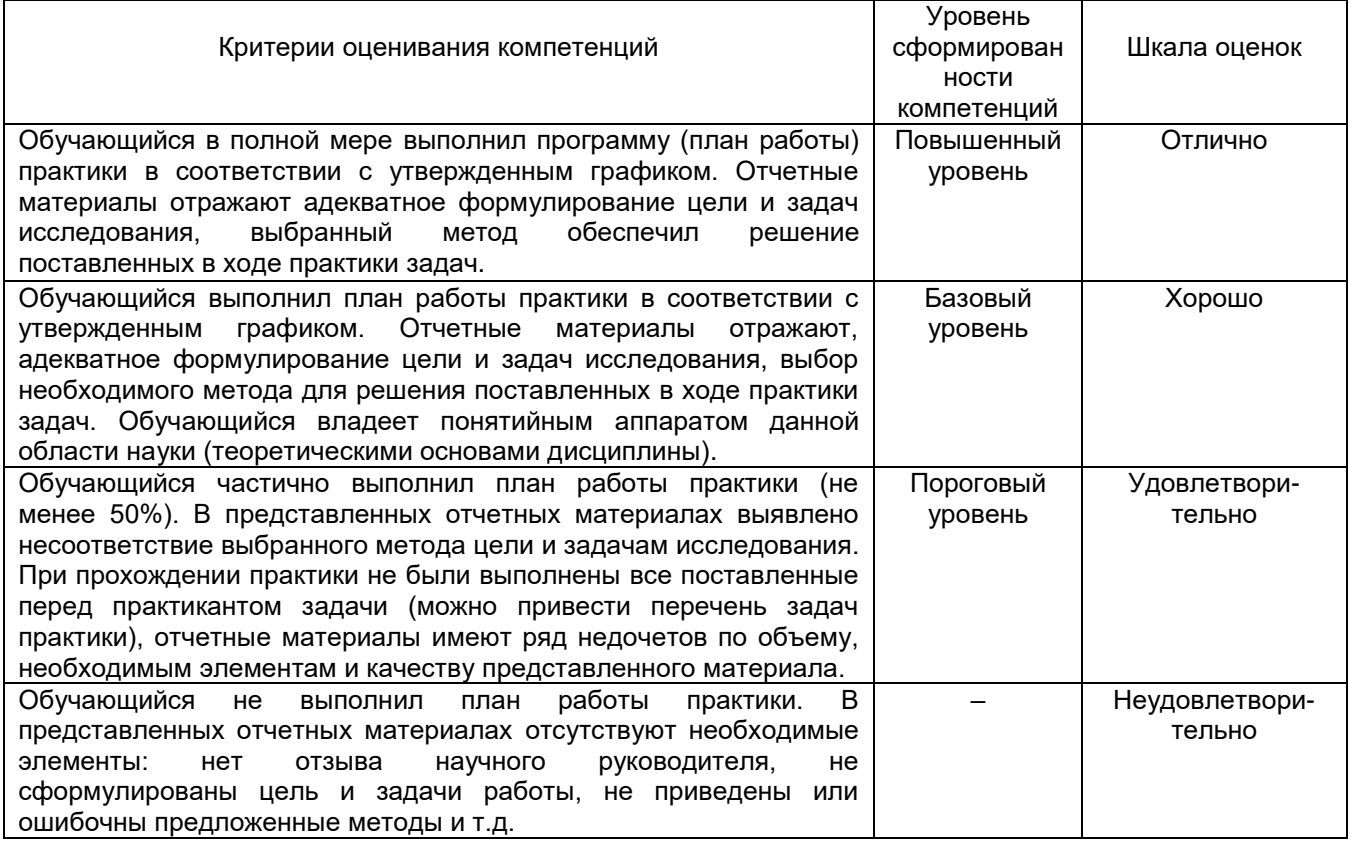

**19.3 Типовые контрольные задания или иные материалы, необходимые для оценки знаний, умений, навыков и (или) опыта деятельности, характеризующие этапы формирования компетенций в процессе освоения образовательной программы** (нужное выбрать)

#### **19.3.1 Перечень ситуационных задач**

### *Задание 1*

Цель – получить мультиспектральные космические снимки с аппаратов Landsat с заданными параметрами.

Задание: используя поисковые системы сервисов геологической службы США «USGS Global Visualization Viewer» [\(http://glovis.usgs.gov\)](http://glovis.usgs.gov/) или «EarthExplorer» [\(http://earthexplorer.usgs.gov\)](http://earthexplorer.usgs.gov/) выбрать снимки со следующими параметрами:

а) Съѐмочная система OLI/TIRS космического аппарата Landsat 8

б) Территория города Воронежа (51° с. ш, 39° в. д.) с окрестностями;

в) Период съемки – со времени запуска спутника (10.04.2013) по текущую дату;

г) Облачность – менее 10%.

Из выданного перечня доступных снимков (сцен), удовлетворяющих заданным фильтрам, выбрать самый ранний и самый последний снимки и загрузить их на локальный компьютер в формате GeoTIFF. Загруженные архивы с выбранными сценами распаковать в учебную директорию на жестком диске. Открыть и изучить полученные данные и их метаданные в программе Quantum GIS.

Ответить на вопросы:

1. Какие данные еще можно загрузить с указанных сервисов?

2. С какой периодичностью выполняется съемка спутником Landsat 8 одной и той же территории?

3. Какие спектральные каналы имеет снимок с космического аппарата Landsat 8 и сколько их?

4. Сколько растровых слоѐв содержит один снимок (сцена) и какой объем памяти они занимают?

5. Какое пространственное разрешение имеют слои снимка Landsat 8?

#### *Задание 2*

Цель – получить данные радарной топографической съемки SRTM на интересующую территорию.

Задание: используя поисковую систему сервиса «EarthExplorer» [\(http://earthexplorer.usgs.gov\)](http://earthexplorer.usgs.gov/) найти данные «SRTM 1 Arc Second Global» на территорию Воронежской области. По данному запросу будет выдан перечень фрагментов (тайлов) растрового покрытия. Выбрать несколько смежных тайлов на наиболее интересующий район Воронежской области и загрузить их на локальный компьютер. Загруженные архивы с тайлами распаковать в учебную директорию на жестком диске. Открыть и изучить полученные данные и их метаданные в программе Quantum GIS.

Ответить на вопросы:

1. Какие еще цифровые модели рельефа доступны для загрузки на указанном сервисе?

2. Какое пространственное разрешение имеют данные SRTM 1 Arc Second Global?

3. Что означает значение пикселя в растровом покрытии SRTM?

4. По умолчанию растры SRTM отображаются в чѐрно-белом градиенте – что он передает?

5. Почему между смежными тайлами при просмотре наблюдается шов и они различаются по оттенку?

### *Задание 3*

Цель – освоить методику создания цветосинтезированных изображений из мультиспектральных космических снимков.

Пояснения: Мультиспектральные космические снимки содержат огромное количество информации о земной поверхности. Для того чтобы изъять и использовать эту информацию применяют разные методические приѐмы, при этом для визуального дешифрирования наиболее распространено и удобно синтезирование каналов изображения. Наше цветовое восприятие может быть передано комбинациями трѐх основных цветов – красного, зелѐного и синего – такая «палитра» используется для воспроизведения любых изображений на большинстве экранов и при печати принтерами (цветовая схема RGB). В случае визуализации мультиспектральных космоснимков мы имеем возможность выбрать - какие из каналов снимка сопоставить красному, зелѐному и синему цвету устройств визуализации. Поскольку спектральные каналы несут несколько различную информацию, лучше или хуже отражая характеристики тех или иных объектов, мы можем по-разному сочетать эти каналы для лучшего отображения необходимых нам объектов или явлений. В этом и состоит сущность синтезированных снимков.

Задание: используя программу QGIS создать и визуально проанализировать цветосинтезированные изображения на основе сцены Landsat 7 ETM+ по приведенным таблице комбинациям каналов:

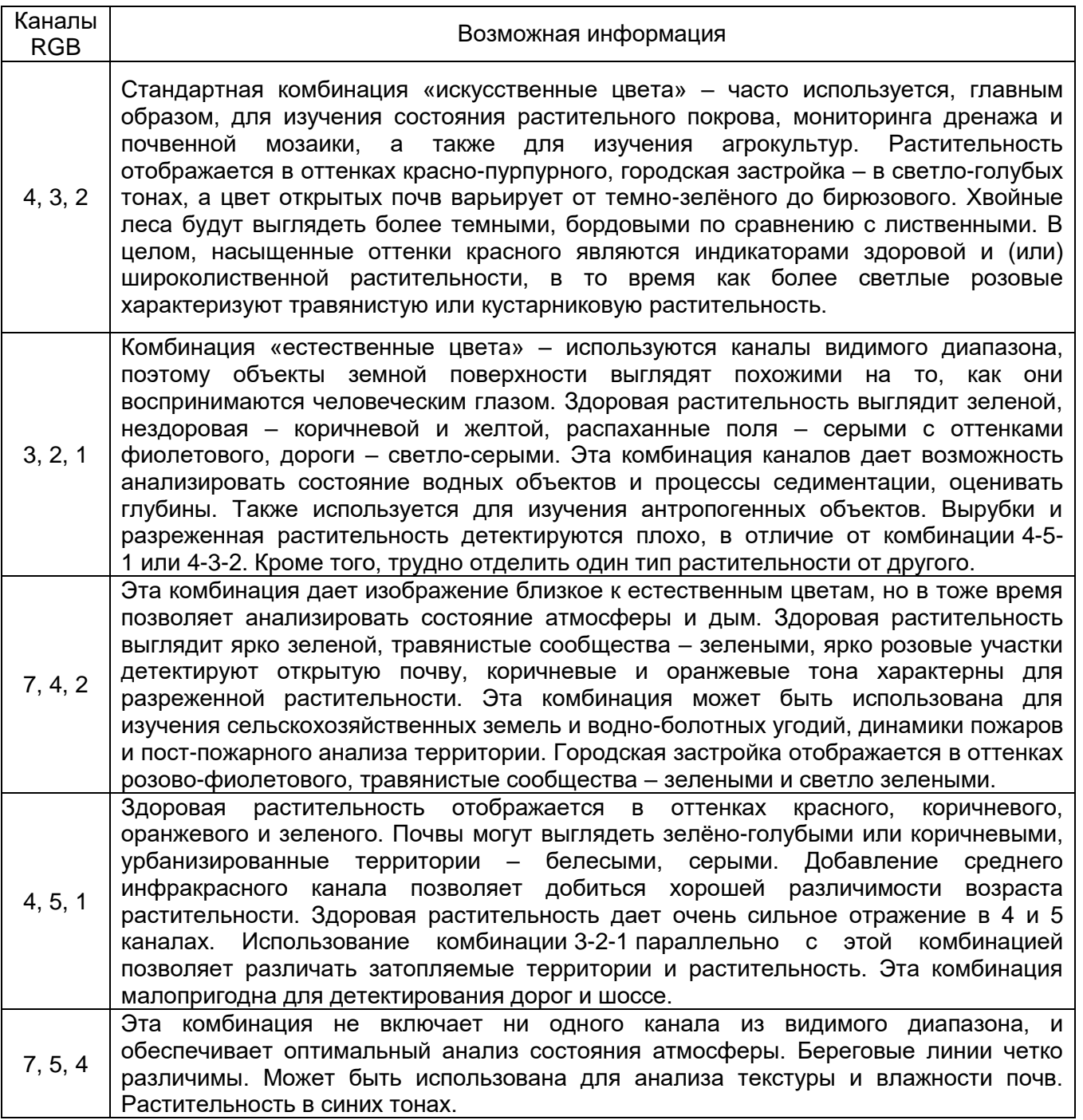

**Критерии оценивания:** задание считается успешно выполненным (зачитывается обучающемуся) при методически правильном ходе его решения и получении верного ответа, при наличии контрольных вопросов - на них должны быть приведены верные ответы с обоснованием.

## **19.3.2 Содержание (структура) отчета:**

Введение.

Общий ход учебной практики и структура отчета

- 1 Обзор данных дистанционного зондирования Земли .
- 2 Работа с данными ДЗЗ в сервисах EarthExplorer и ВЕГА-Science.
- 3 Программное обеспечение для обработки данных ДЗЗ.
- 4 Примеры выполненных работ по обработке данных ДЗЗ.
	- 4.1 Создание цветосинтезированных космических изображений.
	- 4.2 Тематическое картографирование .
	- 4.3 Мониторинг водных объектов Воронежской области.
	- 4.4 Анализ состояния растительности по данным ДЗЗ.

#### **Критерии оценки отчета:**

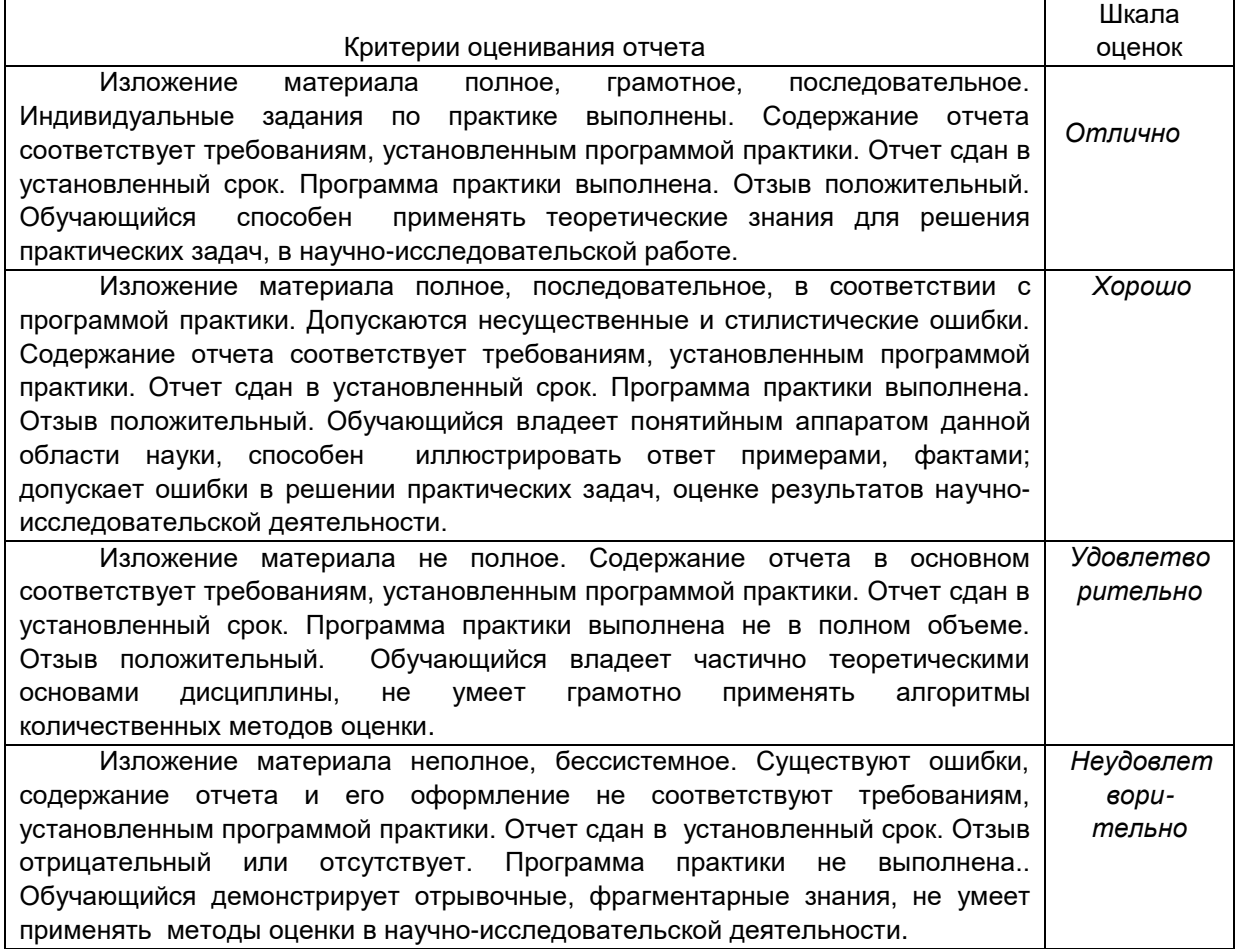

#### **19.4. Методические материалы, определяющие процедуры оценивания знаний, умений, навыков и (или) опыта деятельности, характеризующих этапы формирования компетенций**

Оценка знаний, умений и навыков, характеризующих этапы формирования компетенций, при прохождении практики проводится в ходе промежуточной аттестаций. Промежуточная аттестация проводится в соответствии с Положением о промежуточной аттестации обучающихся по программам высшего образования.

Промежуточная аттестация по практике включает подготовку и защиту отчета/проекта и/или выполнение практического задания.

Отчет содержит следующие составляющие: обработанный и систематизированный материал по тематике практики; экспериментальную часть, включающую основные методы проведения исследования и статистической обработки, обсуждение полученных результатов; заключение, выводы и список литературных источников. Отчет обязательно подписывается (заверяется) руководителем практики. Результаты прохождения практики докладываются обучающимся в виде устного сообщения с демонстрацией презентации на заседании кафедры (заключительной конференции).

По результатам доклада с учетом характеристики руководителя и качества представленных отчетных материалов обучающемуся выставляется соответствующая оценка. (Зачет/дифференцированный зачет по итогам практики выставляется обучающимся руководителем практики на основании доклада и отчетных материалов, представленных обучающимся.)

При оценивании используются количественные шкалы оценок. Критерии оценивания приведены выше.